*Computer Programs in Biomedicine* **18 (1984) 99-108 99 Elsevier** 

**CPB 0642B** 

## *Appendix B - User Manual*

# **User manual for IDENT, a parametric and nonparametric linear systems identification package**

## **Susan A.S. Werness and David J. Anderson**

*Kresge Hearing Research Institute, University of Michigan, A nn A rbor, MI 48109, USA* 

### **INTRODUCTION**

**This document is intended to provide a first time user of IDENT with tutorials on the usage of the program. The user should be familiar with the theoretical aspects of linear system identification. The Box and Jenkins (1976) Time Series Analysis is probably the best first reference. Following are explanations of each command (generated by IDENT), and examples of each command.** 

**IDENT uses 2 types of input files. One type contains the input and output data to be analyzed. The other type contains commands with which the program may be run automatically. It has been the experience of this laboratory that the automatic mode of running IDENT is the only one used. Usually, one wants to estimate and evaulate several models before choosing a model structure. On an LSI-11, the time involved in such an effort is considerable, so that modeling was often done in an overnight run of IDENT.** 

### **COMMAND NUMBER I**

### **IDENTIFICATION OF THE OUTPUT ARRAY**

### FUNCTION OF THE COMMAND:

This command results in a univariate analysis of some fraction of the possibly detrended or differenced output fraction of<br>data array.

See the comments about command 8 for details concerning<br>the establishment of the data case range, for setting up the<br>differencing factor, and for control over whether the data<br>are detrended.

**0010-468X/84/\$03.00 © 1984 Elsevier Science Publishers B.V.** 

#### UNIVARIATE ANALYSIS:

The following statistics are calculated in a univariate analysis:

- I Mean
- 2 Variance
- 3 Normalized *Autocovariance function* lags
- 4 Partial Autocorrelaation lags
- 
- 5 Durbin Watson Statistic
- 6 QI0 Statistic = sum of the first 10 squared normalized *autocovariance* function lags
- 7 Q20 Statistic = sum of the first 20 squared normalized autocovariance function lags
- 8 Q35 Statistic sum of the first 35 squared normalized *autocovariance* function lags
- 9 Univariate spectrum

#### COMMAND OUTPUT

The output has the following appearance:

- I The mean and variance are printed.
- 2 A plot of a specified number (see below) of normalized autocovariance function lags is next. These values fall in the range of -I to I. The actual values are also printed on the left.
- 3 A plot of a specified number (see below) of partial autocorrelation function lags follows. These values also fit in the range of -I to I. The actual values are printed on the left.
- 4 The Durbin Watson statistic is printed.
- 5 The degrees of freedom for the Q statistics are shown.
- 6 The  $p = .05$  levels for the Q statistics are next.
- 7 The p = .10 levels for the Q statistics follow.
- 8 The actual Q statistics follow.
- 9 A plot of the univariate spectrum is shown with the actual values on the left side.

#### **USER** CONTROL OVER THE **COMMAND**

The user is not required to enter any input.

Certain details of the command are controlled<br>tion parameters. Any operation parameters may operation parameters. Any operation parameters may be changed by the command 9. The NA operation parameter controls the number of<br>normalized autocovariance lags plotted. It has a default<br>value of 10.

The NP operation parameter controls the number of partial autocorrelatlon lags plotted. It has a default value  $\overline{of}$  10.

The KSAMP operation parameter is the resampling<br>factor. The user can control the upper frequency of the<br>spectral plots with this parameter. It can take on the<br>values 1, 2, 4, or 8 corresponding to the entire, half,<br>fourth,

The lag window operation parameter, LAG, controls the<br>size of the lag window used in the smoothing of the<br>spectrum, It may take on the values  $1$  or  $2$ , corresponding to<br>a window length of  $1/2$  or  $1/4$  the array size. A

Examele of command 1

#### \*\*\*\*\*\*\*\*\*\*IDENTIFICATION OF OUTPUT ARRAY\*\*\*\*\*\*\*\*\*\*\*

MEAN= -0.00000 VARIANCE= 4.36886

-AUTOCORRELATIONS-

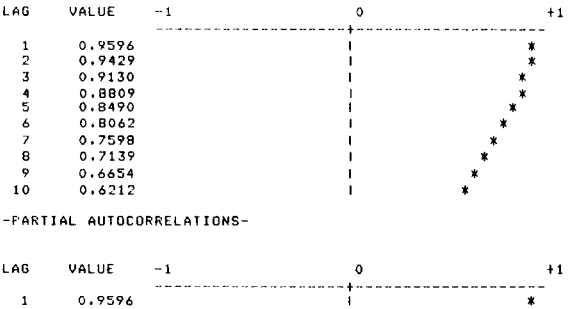

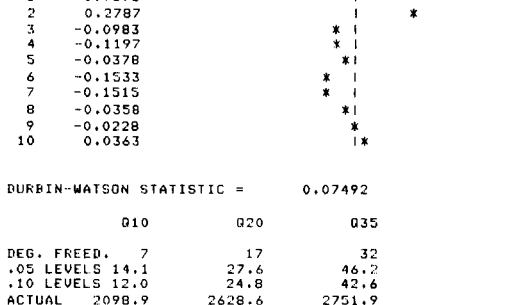

### **SFECTRUM**

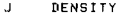

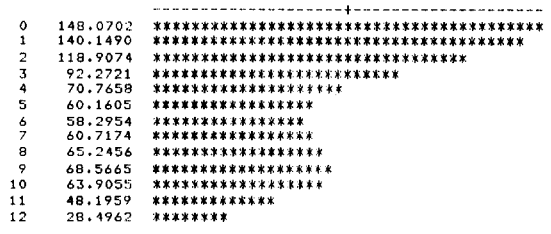

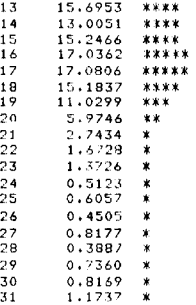

1.56250 H7

COHMAND:

#### **COMMAND NUMBER 2**

#### PARAHETER ESTIMATION

### FUNCTION OF THE COMMAND:

This command results in the estimation of parameters of a specified model *structure* based on some fraction of the possibly detrended or differenced output and input data.

See the comments about command 8 for details concerning<br>the establishment of the data case range, for setting up the<br>differencing factor, and for control over whether the data<br>are detrended.

In order to be able later to do a complete evaluation<br>of a transfer function model, a 6 command should be done<br>prior to a parameter estimation so that a prewhitened input<br>series is available .(see comments under command 6

#### COMMAND OUTPUT

The output has the following appearance:

- I The deadtime factor ( the number of *data* points the output is assumed to be lagging the input ) is printed.
- 
- 
- 2 The model orders are printed with abbreviated labels:<br>a) TFN = transfer function numerator<br>b) TFD = transfer function denominator = noise<br>c) NN noise model numerator<br>d) ND = noise model denominator
- 
- 3 For each iteration, the parameter estimates are written in the order: TFN, TFD, NN, ND.
- 4 At the last iteration, standard deviations of the parameter estimates and the stochastic approximation estimate of the residual variance are written.

#### USER CONTROL OVER THE COMMAND

The model orders (transfer function poles, transfer function zeros, noise model poles, noise model zeros) and deadtlme factor must be supplied from a command file or in response to the queries:

ENTER ORDERS: TFP, TFZ, NP, NZ

#### ENTER DEADTIME FACTOR:

Positive integers should be entered. Any of these<br>orders may be zero to result in the estimation of a subset<br>of a transfer function plus noise model. If TFP is 0 and<br>TFZ is -1, then the parameters of a univariate ARIMA mod

100

i

E:~am~le of command 2

2

\*\*\*\*\*\*\*\*\*\*MODEL PARAMETER ESTIMATION\*\*\*\*\*\*\*\*\*\*

ENTER ORDERS: TFP,TFZ,NF',NZ 1,0,1,2 ENTER DELAY FACTOR4<br>THE DEADTIME FACTOR =: 4

NUMBER OF PARAMETERS:TEN: 1 TED: 0 NN: 2 ND: 1

ITERATION **FARAMETERS** 

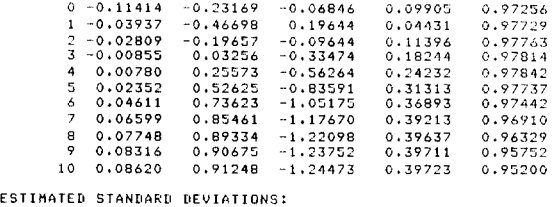

5TD DEV. THE RECURSIVELY ESTIMATED RESIDUAL VARIANCE= 0.24715 0,01154 0,01994 0.02549 0.01893 0.00737 COMMAND :

#### **COMMAND NUMBER 3**

#### **MODEL EVALUATION**

#### FUNCTION OF THE COMMAND:

In the evaluation of a general transfer function noise model, the following computations are performed: plus

- I Calculation of residual series
- 2 Unlvariate analysis of the residuals
- 3 A specified number of cross correlation lags between the residual and prewhltened input are calculated.
- 4 \$11 statistic = the first 11 squared normalized cross correlations summed
- 5 \$21 statistic = the sum of the first 21 squared normalized cross correlations
- 6 \$36 statistic = the sum of the first 36 squared normalized cross correlations
- 7 The parametric transfer function
- 8 The signal variance = variance of the parametric transfer functtion
- 9 The noise variance = variance of the parametric noise model
- 10 The signal variance to noise variance ratio
- 11 Poles and zeros of the parametric transfer function and noise model

If the model being evaluated is a univariate one (noise model only), then steps 3,4,5,8, 7,8,9, and 10 above are omitted.

The following statistics are calculated in a univariate analysis:

- Mean
- 2 Variance
- 3 Normalized Autocovariance function lags
- 4 Partial Autocorrelaation lags
- 5 Durbin Watson Statistic
- $\mathbf{g}$ QI0 Statistic = sum of the first ]O squared normalized autocovariance function lags
- $\overline{z}$ Q20 Statistic = sum of the first 20 squared normalized *autocovariance* function lags
- $\overline{R}$ Q35 Statistic = sum of the first 35 squared normalized autocovariance function lags
- $\bullet$ Univarlate spectrum

#### COMMAND OUTPUT

For the univariate residual analysis:

- The output has the following appearance:
- I The mean and variance are printed.
- 2 A plot of a specified number (see below) of normalized autocovariance function lags is next. These values fall in the range of -I to I. The actual values are also printed on the left.
- 3 A plot of a specified number (see below) of partial *autocorrelation* function lags follows. These values also fit in the range of -I to I. The actual values are printed on the left.
- 4 The Durbin Watson statistic is printed.
- 5 The degrees of freedom for the Q statistics are shown.
- 6 The  $p = .05$  levels for the Q statistics are next.
- 7 The p = .10 levels for the Q statistics follow.
- 8 The actual O statistics follow.
- 9 A plot of the unlvarlate spectrum is shown with the actual values on the left side.

For the residual analysis, the spectrum is not plotted.

The output from the bivariate analysis between the residuals and the prewhitened input has the following appearance:

- I The mean and variance of the residuals are printed.
- 2 The mean and variance of the prewhitened input are next.
- 3 The cross correlation coefficient (normalized cross correlation at lag 0 ) is printed.
- 4 A plot of a specified number (see below) of normalized cross correlation lags is next. These values fall in the range of -I to I. The actual values are printed on the left.
- 5 The degrees of freedom for the S statistics are shown.
- 6 The  $p = .05$  levels for the S statistics are next.
- 7 The p = .10 levels for the S statistics follow.
- 8 The actual S statistics (labeled O) follow.

In the case of a transfer function model, the results of the evaluation of the parametric transfer function are typed:

- I The noise variance, signal variance, and signal to noise ratio, labeled N, S, SNR are printed.
- 2 Sixteen values from 0 Bz up to some fraction of the Nyguist frequency (see below) of the gain and phase Of the parametric transfer function are plotted with the actual values printed on the left.

For all models, the values of the magnitudes and frequencies of the poles and zeros derived from the parameter polynomials are listed.

#### USER CONTROL OVER THE COMMAND

The user is not required to enter *any* input for a model evaluation.

Certain details of the command are controlled by<br>operation parameters. Any operation parameters may be<br>changed by the command 9.

The NA operation parameter controls the number of<br>normalized autocovariance lags plotted. It has a default<br>value of 10.

The NA operation parameter controls the number of<br>normalized cross correlation lags plotted. It has a default<br>value of 10.

The NP operation parameter controls the number of partial autocorrelation lags plotted. It has a default value of 10.

The KSAMP operation parameter is the resampling<br>factor. The user can control the upper frequency of the<br>spectral plots with this parameter. It can take on the<br>values 1, 2, 4, or 8 corresponding to the entire, half,<br>fourth,

Example of command 3

 $\overline{\mathbf{3}}$ 

\*\*\*\*\*\*\*\*\*\*\*\*\*\*\*\*\*\*\*\*\*\*\*\*\*\*\*\*\*\*\*\*

THE CURRENT CASE RANGE = 24 508

------RESIDUAL STATISTICS-----

MEAN=  $0.00224$  VARIANCE: 0.21741

-AUTOCORRELATIONS-

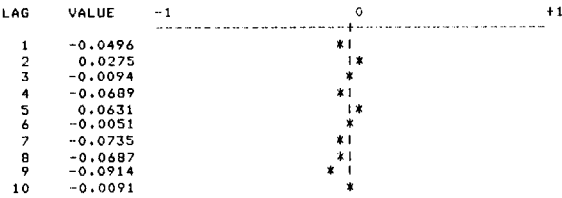

#### -PARTIAL AUTOCORRELATIONS-

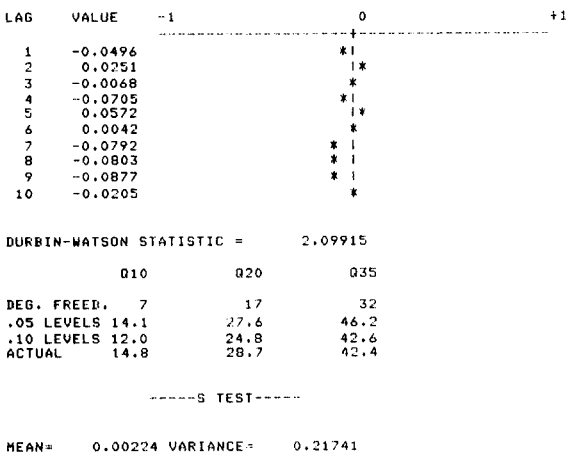

MEAN=

0.00046 VARIANCE= 0.06410

THE CROSS- CORRELATION COEFFICIENT -0.047739

-CROSS CORRELATIONS-

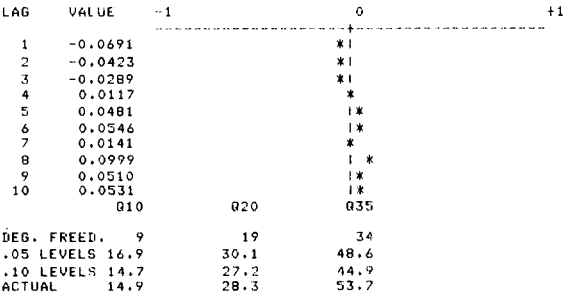

N= 5.3753128 S= 3.8744307 SNR= 0.7207823

PARAMETRIC TRANSFER FUNCTION SPECTRUM

### GAIN

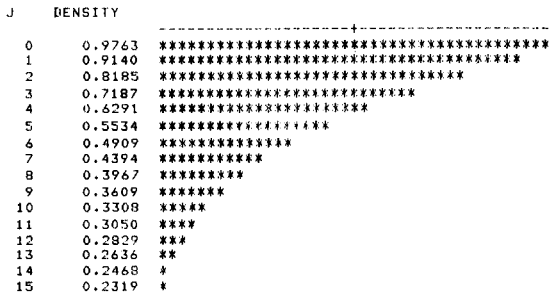

1.54250.47

#### PHASE

DENSITY  $\blacksquare$  $\Delta$ i  $\begin{array}{lllll} -0.5601 & \texttt{***}\times\texttt{***}\times$  $\overline{2}$  $\frac{1}{3}$  $\frac{6}{7}$ 8 9  $10$  $11$  $-1.1296$ <br> $-1.1380$ <br> $-1.1437$  $\frac{12}{13}$  $\frac{*}{*}$  $\frac{14}{15}$  $\pmb{\ast}$  $-1.1472$  $\star$ 

1.56250 HZ

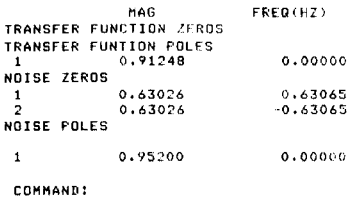

102

### COMMAND NUMBER

 $\blacksquare$ 

#### IDEMTIFICATIOR OF THE INPUT ARRAY

### FUNCTION OF THE COMMAND:

This command results in a univariate analysis of some fraction of the possibly detrended or differenced output *data* array.

See the comments about command 8 for details concerning<br>the establishment of the data case range, for setting up the<br>differencing factor, and for control over whether the data<br>are detrended.

#### UNIVARIATE ANALYSIS:

The following statistics are calculated in a univariate analysis:

- I Mean
- 2 Variance
- 3 Normalized *Autocovarlance* function lags
- 4 Partial Autocorrelaation lags
- 5 Durbin Watson Statistic
- 6 QI0 Statistic = sum of the first 10 squared normalized autocovariance function lags
- 7 Q20 Statistic = sum of the first 20 squared normalized *autocovarlance* function lags
- 8 Q35 Statistic sum of the first 35 squared normalized *autocovarlance* function lags
- 9 Univariate spectrum

#### COMMAND OUTPUT

The output has the following appearance:

- 1 The mean and variance are printed.
- 2 A plot of a specified number (see below) of normalized autocovariance function lags is next. These values fall in the range of -I to I. The actual values are also printed on the left.
- 3 A plot of a specified number (see below) Of partial autocorrelation function lags follows. These values also fit in the range of -I to I. The actual values are printed on the left.
- 4 The Durbin Watson statistic is printed.
- 5 The degrees of freedom for the Q statistics are shown.
- 6 The  $p = .05$  levels for the Q statistics are next.
- 7 The p .10 levels for the Q statistics follow.
- 8 The actual Q statistics follow.

9 A plot of the univsriate spectrum is shown with the actual values on the left side.

#### USER CONTROL OVER THE COMMAND

The user is not required to enter any input.

Certain details of the command are controlled by operation parameters. Any operation parameters may be changed by the command 9.

The NA operation parameter controls the number of normalized *autocovariance* lags plotted. It has a default value of 10.

The NP operation parameter controls the number of partial autocorrelation lags plotted. It has a default value of 10.

The KSAMP operation parameter is the resampling factor. The user can control the upper frequency of the spectral plots with this parameter. It can take on the

values I, 2, 4, or 8 corresponding to the entire, half, fourth, or eighth of the Nyquist frequency (I/2 the sampling rate. It has a default value of 8.

The lag window operation parameter, LAG, controls the<br>spectrum. It may take on the values love in the smoothing of the<br>spectrum. It may take on the values lor 2, corresponding to<br>a window length of  $1/2$  or  $1/4$  the array

Example of command 4

\*\*\*\*\*\*\*\*\*\*IDENTIFICATION OF INPUT ARRAY\*\*\*\*\*\*\*\*\*\*\*

MEAN= 0.00000 VARIANCE= 3.71093

-AUTOCORRELATIONS-

**4** 

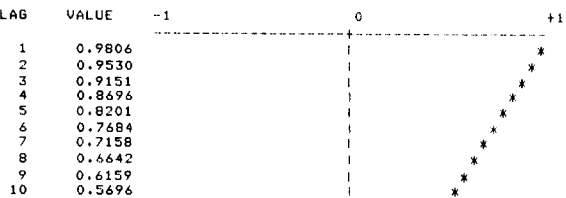

-PARTIAL AUTOCORRELATIONS -~

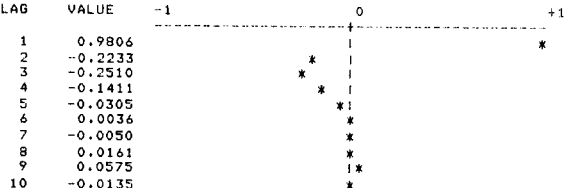

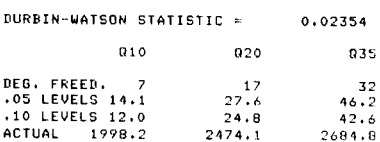

SPECTRUM

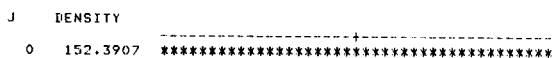

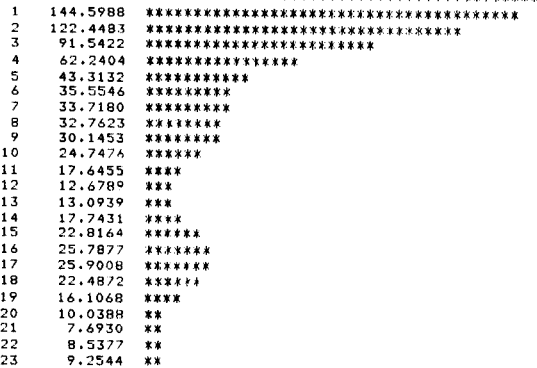

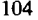

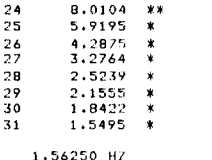

COMMAND:

### CONMAND NUMBER

#### **IDENTIFICATION OF THE NOISE** ARRAY

#### FUNCTION OF THE COMMAND:

This command results in the estimation of a correlated<br>noise series. A truncated version of the impulse response<br>obtained nonparametrically from command 7 is used to compute<br>estimates of the transfer function output, which

#### UNIVARIATE ANALY61S:

The following statistics are calculated in a univariate analysis:

- 1 Mean
- *2 Variance*
- 3 Normalized Autocovariance function lags
- 4 Partial Autocorrelaation lags
- 5 Durbin Watson Statistic
- 6 QI0 Statistic = sum of the first I0 squared normalized autocovarlance function lags
- 7 Q20 Statistic = sum of the first 20 squared normalized autocovarlance function lags
- 8 Q35 Statistic = sum of the first 35 squared normalized autocovariance function lags
- 9 Univariate spectrum

#### COMMAND OUTPUT

The output has the following appearance:

- I The mean and variance are printed.
- 2 A plot of a specified number (see below) of normalized<br>autocovariance function lags is next. These values<br>fall in the range of -1 to 1. The actual values are<br>also printed on the left.
- 3 A plot of a specified number (see below) of partial autocorrelation function lags follows. These values also fit in the range of -I to I. The actual values are printed on the left.
- 4 The Durbin Watson statistic is printed.
- 5 The degrees of freedom for the Q statistics are shown.
- 6 The p = .05 levels for the Q statistics are next.
- 7 The p = .10 levels for the Q statistics follow.
- 8 The actual Q statistics follow.

9 A plot Of the unlvariate spectrum is shown with the actual values on the left side.

USER CONTROL OVER THE COMMAND

The user is not required to enter any input. SPECTRUM

Certain details of the command are controlled by operation parameters. Any operation parameters may be changed by the command 9.

The NAMP operation parameter is the resampling<br>factor. The upper frequency present in the nonparametrically<br>derived impulse response is controlled by this parameter. It<br>can take on the values 1, 2, 4, or 8 corresponding to

The length of the estimated impulse response used to<br>calculate the noise series is controlled by the operation<br>parameter, IMP. It has a default value of 30. It should be<br>large enough so that significant values of the impul

The NA operation parameter controls the number of normalized autocovariance lags plotted. It has a default value of 10.

The NP operation parameter controls the number of partial autocorrelatlon lags plotted. It has a default value  $of 10.$ 

The lag window operation parameter, LAG, controls the<br>size of the lag window used in the smoothing of the<br>spectrum. It may take on the values lor 2, corresponding to<br>a window length of 1/2 or 1/4 the array size. A smoother

Example of command 5

\*\*\*\*\*\*\*\*\*\*ESTIMATION OF NOISE ARRAY@\$\$\$\$\$\$\$\$\$\$

#### \*\*\*\*\*\*\*\*\*\*IDENTIFICATION OF NOISE ARRAY\*\*\*\*\*\*\*\*\*\*

MEAN= -0.03532 VARIANCE= 5.76799

-AUTOCORRELATIONS-

 $\sim$ 

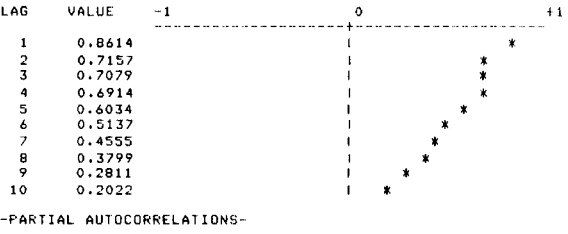

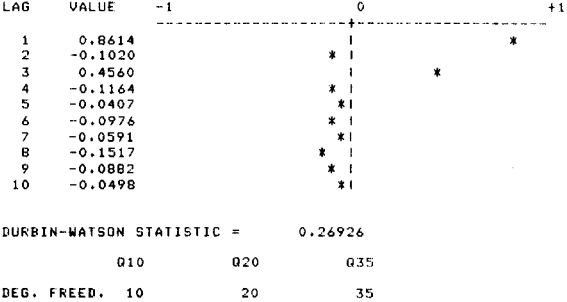

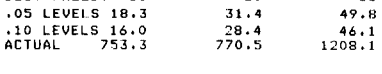

**COMMAND NUMBER 6** 

#### **PREWNITEN THE INPUT**

#### FUNCTION OF THE COMMAND:

This command results in the estimation of a specified<br>number (see below) of autoregressive parameters with which<br>to approximate the input series. The resulting model of the<br>input is evaluated (as a univariate model). The r

See the comments about command 8 for details concerning the establishment of the data case range, for setting up the differencing factor, and for control over whether the *data*  are detrended.

In the evaluation of a univariate model, the following computations are performed:

- 1 Calculation of the residual series
- 2 Univariate analysis of the residuals
- 3 Poles and zeros of the model
	- For the univariate residual analysis:

The following statistics are calculated in a univariate analysis:

- I Mean
- 2 Variance
- 3 Normalized Autocovarlance function lags
- 4 Partial Autocorrelaation lags
- S Durbin Watson Statistic
- 6 QI0 Statistic = sum of the first 10 squared normalized autocovariance function lags
- 7 Q20 Statistic = sum of the first 20 squared normalized autocovariance function lags
- 8 Q35 Statistic = sum of the first 35 squared normalized autocovariance function lags
- 9 Univariate spectrum

For the residual analysis, the spectrum is not plotted.

#### COMMAND OUTPUT

Since the autoregressive parameters of the input model<br>are found using the same algorithm for the determination of<br>the partial autocorrelation coefficents in a univariate<br>analysis, the output from this command looks like a listed below.

The output has the following appearance:

I The mean and variance are printed,

- 2 A plot of a specified number (see below) of normalized autocovariance function lags is next. These values fall in the range of -I to I. The actual values are also printed on the left.
- 3 A plot of a specified number (see below) of partial autocorrelation function lags follows. These values also fit in the range of -1 to I. The actual values are printed on the left.
- 4 The Durbin Watson statistic is printed.
- 5 The degrees of freedom for the Q *statistics* are shown.
- 6 The  $p = .05$  levels for the Q statistics are next.
- 7 The p = .10 levels for the Q statistics follow.
- 8 The actual Q statistics follow.

 $\bullet$ A plot of the univariate spectrum is shown with the actual values on the left side.

#### USER CONTROL OVER THE COMMAND

The user is not required to enter any input.

Certain details of the command are controlled by operation parameters. Any operation parameters may be changed by the command 9.

The NA operation parameter controls the number of normalized *autocovariance* lags plotted. It has a default value of 10.

For the residual analysis:

The NP operation parameter controls the number of partial autocorrelation lags plotted. It has a default value of 10.

For the input univariate analysis:

The NPW parameter controls the number of partial<br>autocorrelation lags plotted. It has a default value of<br>17. NPW is the number of autoregressive parameters with<br>which the input is approximated.

#### COMMAND OUTPUT

The command output consists of 3 plots with actual values printed on the left:

- 1 Sixteen values from 0 Hz up to some fraction of Nyquist freqency (see below) of transfer function gazn
- 2 Sixteen values from 0 HZ up to the same frequency above of transfer function phase lags in radians
- 3 Fifty values of the impulse response

Example of command 6

\*\*\*\*\*\*\*ESTIMATION OF FREWHITENING PARAMETERS\*\*\*\*\*\*\*

MEAN= 0.00012 VARIANCE= 0.08028

-AUTOCORRELATIONS-

6

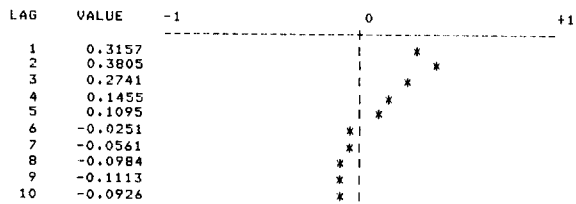

-F'ARTIAL AUTOCORRELATIONS-

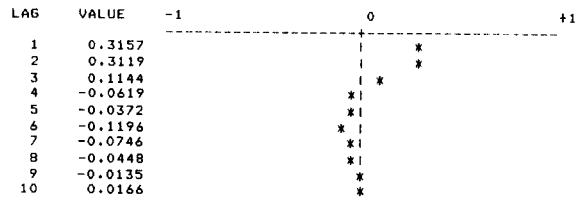

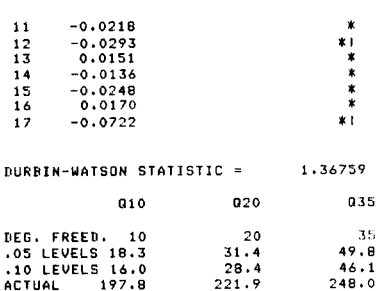

#### \*\*\*\*\*\*\*\*\*\*\*\*\*\*\*\*\*\*\*\*\*\*\*\*\*\*\*\*\*\*\*

 $\mathbf{1}$ 

THE CURRENT CASE RANGE = 19 512

-----RESIDUAL STATISTICS-----

0.00107 VARIANCE= 0.06390 **HEAN=** 

-AUTOCORRELATIONS-

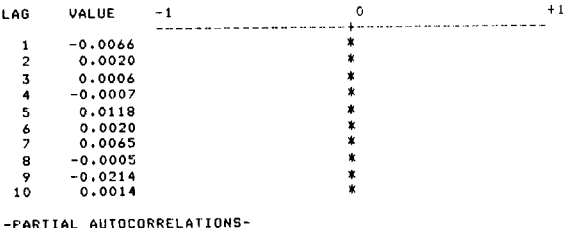

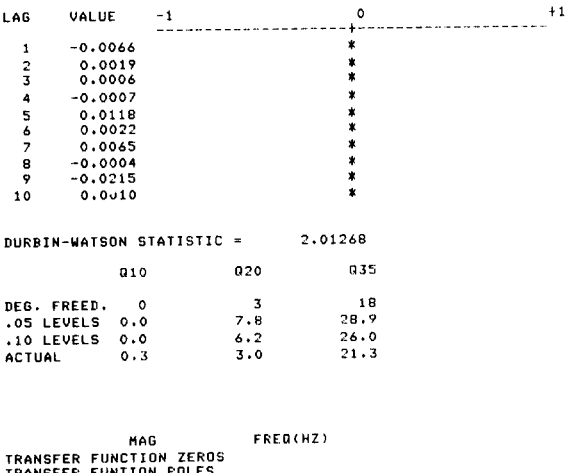

TRANSFER FUNTION POLES<br>NOISE ZEROS<br>NOISE POLES

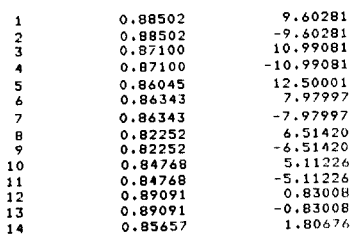

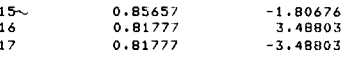

COMMAND:

#### COMMAND NUMBER  $\overline{ }$

#### NONPARAMETRIC ESTIMATION OF THE TRANSFER

#### **FUNCTION AND IMBUTCE PECOONCE**

This command results in a nonparametric estimation (via<br>PFTs and spectral smoothing techniques) of the transfer<br>function between the input and output arrays. From the<br>nonparametric frequency response, an inverse FFT result

This impulse response estimate is accurate only if 256 or<br>fewer points of the input and output series were used.

#### USER CONTROL OVER THE COMMAND

The user is not required to enter any input.

Certain details of the command are controlled by<br>operation parameters. Any operation parameters may be<br>changed by the command 9.

The lag window operation parameter, LAG, controls the<br>size of the lag window used in the smoothing of the<br>spectrum. It may take on the values 1 or 2, corresponding to<br>a window length of  $1/2$  or  $1/4$  the array size. A sm

The NSAMP operation parameter is the resampling<br>factor. The user can control the upper frequency of the<br>pactral plots with this parameter. It can take on the<br>values 1, 2, 4, or 8 corresponding to the entire, half,<br>fourth,

Example of command 2

 $\overline{z}$ 

EST. OF TRANSFER FUNCTION AND IMPULSE RESPONSE

WARNING: SOME POINTS OF THE IMPULSE RESPONSE WILL BE ALIASED.

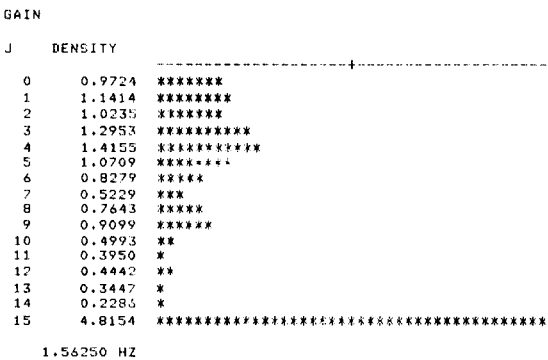

PHASE

J

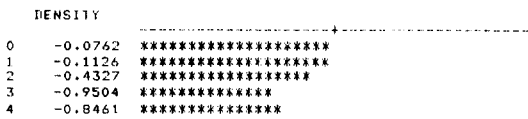

106

 $\frac{1}{2}$ 

5  $-1.0805$  \*\*\*\*\*\*\*\*\*\*\*\*\* 6 -1,7555 \*\*\*\*\*\*\*<br>7 -2,1754 \*\*\*\*\*<br>8 -2,6554 <mark>\*\*</mark>  $9 -2.9197$ <br>10  $-2.3265$ 10 -2.3265 \*\*\*\*<br>11 1.2001 \*\*\*\*\*\*\*\*\*\*\*\*\*\*\*\*\*\*\*\*\*\*\*\*\*\*\*\*\*\*  $12$  $7.7791$  $2.4688$ <br>0.9136  $\frac{13}{14}$ \*\*\*\*\*\*\*\*\*\*\*\*\*\*\*\*\*\*\*\*\*\*\*\*\*\*\*\*\*\*\*\*\*\* 15 1.5334 1.56250 HZ

IMPULSE RESPONSE

DENSITY

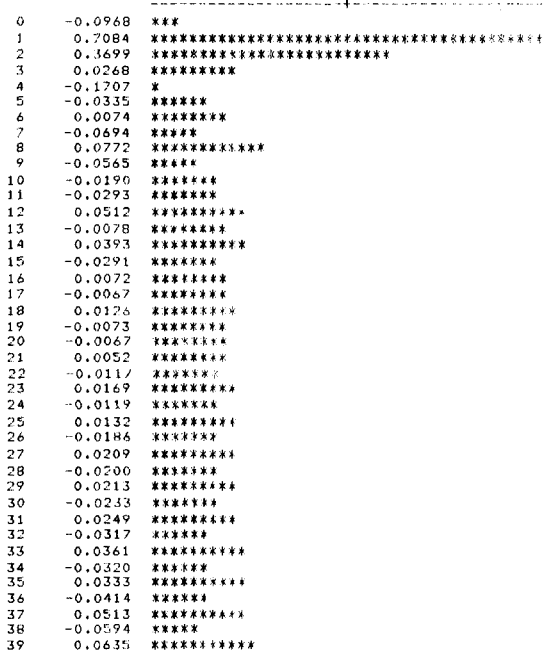

COMMAND:

#### **COMMAND NUMBER 8**

### **SPECIFICATION OF DIFFERENCE pARAMETERS AIID TIIE**

#### **CASE RAISE**

#### FUNCTION OF THE COMMAND:

This command results in the specification of or the<br>case range and difference parameters for the input and<br>output arrays. The case range can specify any starting and<br>stopping point within the array size. Differencing<br>param

#### COMMAND OUTPUT

If the detrending factor is set to detrend, then the slope, intercept, and variance of the possibly differenced data within the specified case range are shown for both the input and output arrays.

#### USER CONTROL OVER THE COMMAND

Specification of the case range and the difference parameters must be done by the user interactively or from a command file.

The program types:

THE CURRENT CASE RANGE (IX IY)

It the endpoints IX and IY are those desired, the user<br>can type in 0s in response and IX and IY will not be<br>changed. If not, the appropriate numbers should be<br>entered. IY must be greater than IX and less than the<br>maximum a

For the difference parameters, the program types:

THE CURRENT INPUT DIFFERENCE PARAMETER (IX)

THE CURRENT OUTPUT DIFFERENCE PARAMETER (IX)

Again, if the numbers in parentheses are those desired, a 0 response causes no change. Otherwise, type a 0, I, or 2.

Certain details of the command are controlled by operation parameters. Any operation parameters may be changed by the command 9.

The operation parameter, ITREND, controls whether the<br>input and output arrays are detrended within the case<br>range. If ITREND equals 1, then detrending is done. The<br>default value is 1.

Example of command 8

0<br>THE CURRENT CASE RANGE( 1 512)23,512<br>THE CURRENT OUTPUT DIFFERENCE PARAMETER( 0)0<br>THE CURRENT OUTPUT DIFFERENCE PARAMETER( 0)0

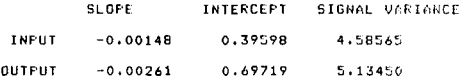

COMMAND:

#### **COMMAND NUMBER 9**

#### **CHANGING OPERATION PARAMETERS**

#### FUNCTION OF THE COMMAND:

This command allows the user to change any of the 8 operation parameters either directly or via a s command file.

The operation parameters are described below:

The NA operation parameter controls the number Of normalized *autocovariance* lags plotted. It has a default value of 10.

The NP operation parameter controls the number of partial autocorrelation lags plotted. It has a default value  $\overline{0}$ f 10.

The KSAMP operation parameter is the resampling<br>factor. The user can control the upper frequency of the<br>spectral plots with this parameter. It can take on the<br>values 1, 2, 4, or 8 corresponding to the entire, half,<br>fourth,

The lag window operation parameter, LAG, controls the<br>spectrum. It may take on the values 1 n the smoothing of the<br>spectrum. It may take on the values 1 or 2, corresponding to<br>a window length of 1/2 or 1/4 the array size.

The length of the estimated impulse response used<br>calculate the noise series is controlled by the operation<br>parameter, IMP. It has a default value of 30. It should be<br>large enough so that significant values of the impulse<br>

For the input univariate analysis:

The NPW parameter controls the number of partial autocorrelation lags plotted. It has a default value of 17. NPW is the number of autoregressive parameters with which the input is approximated;

Firmum and output arrays are detrended within the case range. If ITREND equals i, then detrended within the case range. If ITREND equals i, then detrending is done. The default value is 1.

The *operation parameter,* IDEV, controls the device from which the commands are read. If it equals 5, the command device is the terminal. If it is a 3, commands are read from a command file.

#### COMMAND OUTPUT

The list of operation parameters and their allowable range are listed.

#### **USER** CONTROL OVER THE COMMAND

Each operation parameter is printed with the current<br>value in parentheses. If the user desires to change the<br>value, he types in the desired value. Typing a 0 results in<br>no change to the parameter.

#### Example:

**NUMBER OF AUTOCORRELATIONS (IX) 0** 

The number of autocorrelation lags printed will remain IX.

Examele of command 9

9

LIST OF OPERATION PARAMETERS STOP --

NO, AUTOCORRELATION LAGS (UP TO 50)<br>NO, PARTIAL AUTOCORRELATION LAGS (UP TO 50)<br>LAG WINDOW FACTOR = 1/2 TO THE FACTORTH RESAMPLING FACTOR = 1,204,0<br>IMPULSE RESPONSE LENG OBTAINING A NOISE ESTIMATE.<br>IMPULSE RESPONSE LENGTH FOR ESTIMATING NOISE (UP 10 50)<br>DETRENDING FACTOR = 1 FUR DETRENDING, -1 FOR NOT<br>DEMMAND INPUT DEVICE = 5 FOR TERMINAL,

NUMBER OF AUTOCORRELATIONS( 10)0<br>NUMBER OF PARTIAL AUTOCORRELATIONS( 10)0 THE LAG WINDOW( 1)0<br>THE IMPULSE RESPONSE LENGTH(30)0<br>THE CURRENT RESAMPLING FACTOR( 8)4 THE NUMBER OF PREWHITENING POLES(17)O THE DETRENDING FACTOR( i)0 THE COMMAND INPiJT DEVICE( 5)0

COMMAND;

#### **COmlAND NUMBER 10**

#### **STOPPING THE ANALYSIS**

#### FUNCTION OF THE COMMAND:

This command stops analysis on the current data set. If other data sets have been included in the *data* list, then the new data are read in.

Example of command 10

10

\*\*\*\*\*\*\* CAMERA 2 \*\*\*\*\*\*\*

COMMAND:IO TYPE 1 FOR NEW FILE, 0 TO STOP, -1 FOR MORE<br>TO DO IN CURRENT FILE  $\mathbf{o}$